## Hands-On: The Allpix Squared Silicon Detector Simulation Framework

Simon Spannagel, Paul Schütze, Sara Ruiz Daza, Stephan Lachnit, Håkan Wennlöf, Manuel A. Del Rio Viera

11<sup>th</sup> Beam Telescope and Test Beams Workshop 17<sup>th</sup> - 21<sup>th</sup> April 2023

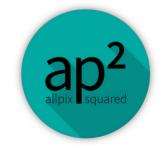

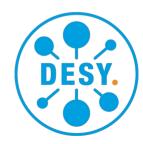

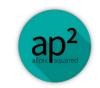

## **Scope of this Tutorial**

 This tutorial will go step-by-step through setting up and running a simulation with Allpix Squared

- The main focus of the tutorial is the usage of Allpix Squared
  - Defining simple to more complicated simulation flows
  - Looking at what modules are doing and how to look at the output
  - You will get a "task" to work on

In the second part we will include an electric field exported & converted from a TCAD simulation

Hands-On: Allpix Squared | BTTB11

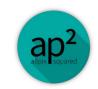

## **Modality of this Tutorial**

- The slides will contain most commands typed on the terminal
- Following along with your computer is strongly encouraged!
- Your options to do so:
  - We provide a Virtual Machine with an Allpix Squared installation
  - It's possible to follow on lxplus / NAF via a CVMFS installation
  - You can also follow with a local installation, but we cannot debug local Geant4/ROOT6 installations during this session

Please download the tutorial materials here

# Installation & Sources

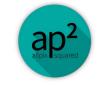

## VirtualBox

- For the BTTB tutorials on Corryvreckan and Allpix Squared we created a Virtual Box
- Virtualisation software: Virtualises a physical machine and lets you run a PC on a PC
- Example:
  - Run a Linux machine as an application within your Windows PC
  - Host allocates configurable amount of memory/CPU/disk space to virtual machine
  - VirtualBox:
    - Free of charge
    - Plenty of useful features

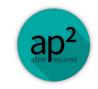

## **VirtualBox**

Install VirtualBox (via package manager or https://www.virtualbox.org/wiki/Downloads)

- Import the downloaded virtual machine
  - Default options are typically fine – adjust if necessary

 Go! (double click on the new virtual box)

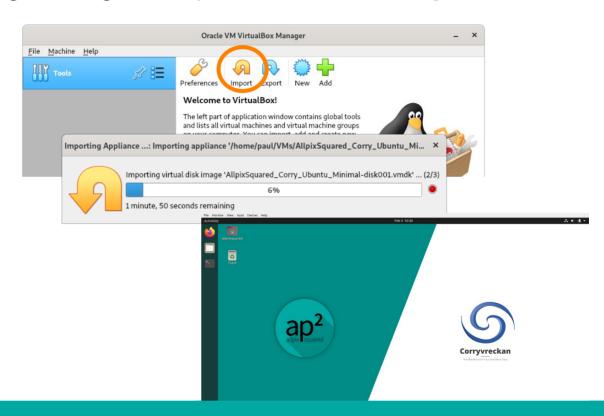

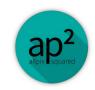

## **CVMFS – CernVM File System**

- Central installation of software for CentOS7/8/9
- On any machine with CVMFS, simply source corresponding script and use the SW
- Many packages available: ROOT, Geant4, LCIO, Delphes, FastJet, ...

... Allpix Squared

Hands-On: Allpix Squared | BTTB11

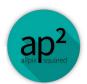

## **CVMFS – CernVM File System**

- Using project space of CLICdp at /cvmfs/clicdp.cern.ch/software/allpix-squared/
- All versions since v1.1 available
  - Nightly build of master in "latest"
- Each version built for CentOS7/8 (gcc/clang)
  - /2.4.1/x86\_64-centos8-gcc11-opt/
  - /2.4.1/x86\_64-centos7-gcc11-opt/
- Load all dependencies, C++ libraries & set up \$PATH using setup.sh file:

```
$ source /cvmfs/clicdp.cern.ch/software/allpix-squared/2.4.1/x86_64-centos7-gcc11-opt/setup.sh
$ allpix --version
Allpix Squared version v2.4.1
...
```

```
drwxrwxr-x 4 cvmfs cvmfs 4 13. Sep 2019 1.4.2
drwxrwxr-x 4 cvmfs cvmfs 4 13. Jan 2020 1.4.3
drwxrwxr-x 4 cvmfs cvmfs 4 10. Mår 2020 1.4.4
drwxr-xr-x 4 cvmfs cvmfs 65 14. Apr 2020 1.5.0
drwxr-xr-x 4 cvmfs cvmfs 65 24. Jul 2020 1.5.1
drwxr-xr-x 4 cvmfs cvmfs 65 24. Jul 2020 1.5.2
drwxr-xr-x 4 cvmfs cvmfs 66 29. Okt 2020 1.6.0
drwxr-xr-x 4 cvmfs cvmfs 66 28. Jan 2021 1.6.1
drwxr-xr-x 6 cvmfs cvmfs 135 1. Apr 2021 1.6.2
drwxr-xr-x 6 cvmfs cvmfs 139 10. Jun 2021 2.0.0
drwxr-xr-x 6 cvmfs cvmfs 139 23. Sep 2021 2.0.1
drwxr-xr-x 6 cvmfs cvmfs 137 28. Okt 2021 2.0.3
drwxr-xr-x 6 cvmfs cvmfs 137 21. Dez 20:21 2.1.1
drwxr-xr-x 6 cvmfs cvmfs 137 20. Jan 14:42 2.1.2
drwxr-xr-x 6 cvmfs cvmfs 137 22. Mår 13:58 2.2.1
drwxr-xr-x 6 cvmfs cvmfs 137 1. Apr 16:56 2.2.2
drwxr-xr-x 6 cvmfs cvmfs 137 1. Apr 16:56 2.2.2
drwxr-xr-x 6 cvmfs cvmfs 137 1. Apr 16:56 2.2.2
drwxr-xr-x 6 cvmfs cvmfs 137 1. Apr 16:56 2.2.2
drwxr-xr-x 6 cvmfs cvmfs 137 1. Apr 16:56 2.2.2
drwxr-xr-x 6 cvmfs cvmfs 137 1. Apr 16:56 2.2.2
drwxr-xr-x 6 cvmfs cvmfs 137 1. Apr 16:56 2.2.2
drwxr-xr-x 6 cvmfs cvmfs 137 1. Apr 16:56 2.2.2
drwxr-xr-x 6 cvmfs cvmfs 137 1. Apr 16:56 2.2.2
drwxr-xr-x 6 cvmfs cvmfs 137 1. Apr 16:56 2.2.2
drwxr-xr-x 6 cvmfs cvmfs 137 1. Apr 16:56 2.2.2
```

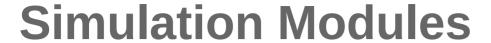

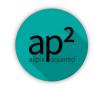

| <pre>CapacitiveTransfer/</pre> | DepositionGenerator/   | ElectricFieldReader/   | ProjectionPropagation/ | TransientPropagation/     |
|--------------------------------|------------------------|------------------------|------------------------|---------------------------|
| CorryvreckanWriter/            | DepositionLaser/       | GDMLOutputWriter/      | PulseTransfer/         | VisualizationGeant4/      |
| CSADigitizer/                  | DepositionPointCharge/ | GenericPropagation/    | RCEWriter/             | WeightingPotentialReader/ |
| DatabaseWriter/                | DepositionReader/      | GeometryBuilderGeant4/ | ROOTObjectReader/      |                           |
| DefaultDigitizer/              | DetectorHistogrammer/  | InducedTransfer/       | ROOTObjectWriter/      |                           |
| DepositionCosmics/             | DopingProfileReader/   | LCIOWriter/            | SimpleTransfer/        |                           |
| DepositionGeant4/              | Dummy/                 | MagneticFieldReader/   | TextWriter/            |                           |

- Most important for today:
  - GeometryBuilderGeant4 Builds the geometry for Geant4 from configuration
  - DepositionGeant4 Uses Geant4 for particle propagation and energy deposition
  - GenericPropagation Propagates charge carriers through the sensor volume
  - DefaultDigitizer Describes the digitization in front end electronics
  - DetectorHistogrammer Creates useful histogramms for detector charecterisation

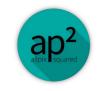

## **Other Methods**

Building from source, Docker, etc.

See documentation: https://allpix-squared.docs.cern.ch/docs/02\_installation/

Documentation / Installation

#### Installation

Instructions on how to build and install Allpix Squared.

This chapter aims to provide details and instructions on how to build and install Allpix Squared. An overview of possible build configurations is given. After installing and loading the required dependencies, there are various options to customize the installation of Allpix Squared. This chapter contains details on the standard installation process and information about custom build configurations.

Alternatively, Allpix Squared can installed without building via a Docker image (see Section 2.7) or via CVMFS (see Section 2.8).

## **Getting Started**

## Your first Simulation – The Configuration

- Let's look at our first configuration file: first-simulation.conf
  - Hint: It is usually a good idea to create a new directory for a new simulation
- Syntax:
  - [Section] This can be global parameters ([Allpix]) or a [module]
  - key = value Key-value pairs that belong to the last mentioned section
  - Many different types can be input via the config files strings, integers, doubles, vectors/arrays, etc
- Global parameters are always required
  - Number of events
  - Geometry file

```
1 [Allpix]
```

```
2 number_of_events = 1000
```

3 detectors\_file = "tutorial-geometry.conf"

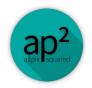

## **Your first Simulation – The Geometry**

- The second required file is a geometry description
- Let's look at tutorial-geometry.conf
- The geometry configuration file determines which detector is used
  - Each detector is given a unique name (*detector1* here) and placed in the global coordinate system at a certain position with a given rotation
- The currently known detectors are listed in the models path
  - A new detector model can be built, or an existing detector used
  - For this example, we will pick the timepix model

```
1  [detector1]
2  type = "timepix"
3  position = 0mm 0mm 0mm
4  orientation = 0deq 0deq 0deq
```

```
alpide.conf
clicpix2.conf
clicpix.conf
cmsp1.conf
diode.com
fet3.conf
ibl planar.conf
medipix3.conf
mimosa23.conf
mimosa26.conf
rd53a 25.conf
rd53a 50.conf
test.conf
timepix4.conf
timepix.conf
```

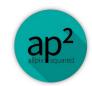

## The Model: timepix.conf

```
1 type = "hybrid"
 3 number of pixels = 256 256
 4 pixel size = 55um 55um
 6 sensor thickness = 300um
 7 sensor excess = 1mm
 9 bump sphere radius = 9.0um
10 bump cylinder radius = 7.0um
11 bump height = 20.0um
12
13 chip thickness = 700um
14 chip excess left = 15um
15 chip excess right = 15um
16 chip excess bottom = 2040um
17
18 [support]
19 thickness = 1.76mm
20 \text{ size} = 47 \text{mm} 79 \text{mm}
21 \text{ offset} = 0 - 22.25 \text{mm}
```

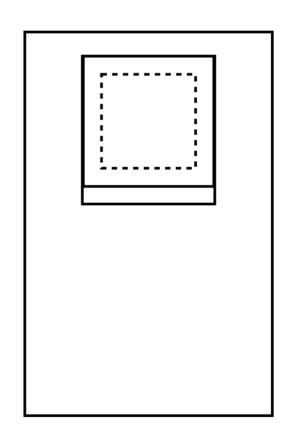

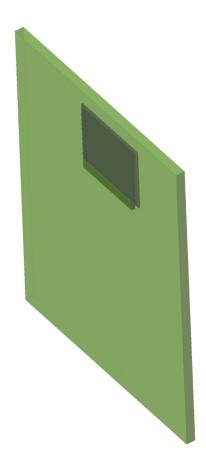

## ap2

## **Adding Physics**

- We can now start to add algorithms, or *modules* 
  - Simply done by including a [section] in the main configuration file
  - Parameters for each algorithm are added within the corresponding section block
- Most simulations involve the same concepts ...

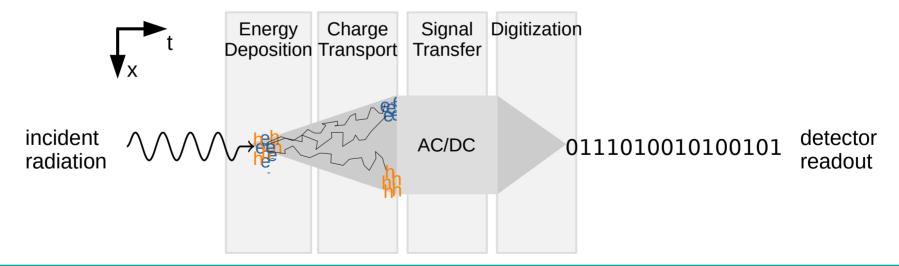

Hands-On: Allpix Squared | BTTB1

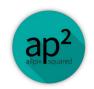

16

## **Adding Physics**

Allpix Squared: one module for each task

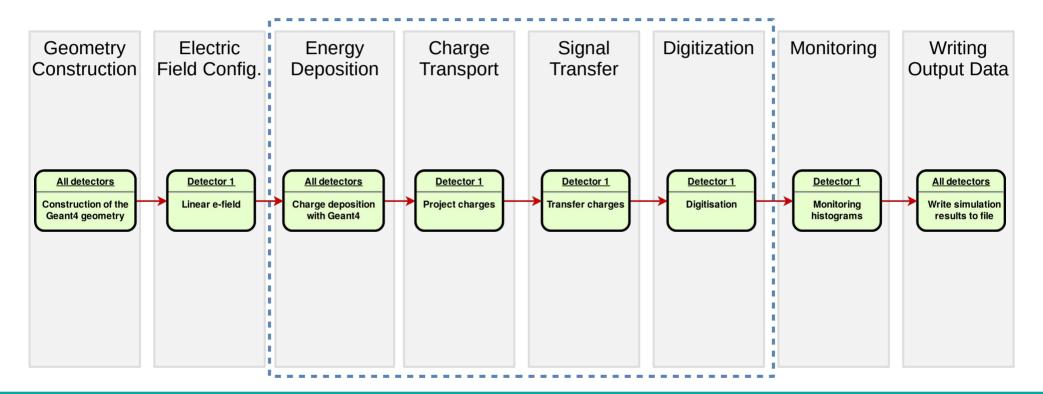

Hands-On: Allpix Squared | BTTB11

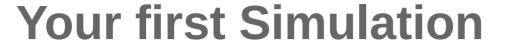

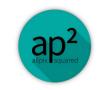

 Let's include some modules in our first-simulation.conf ...

 This won't run yet as not all parameters have default values ...

```
[Allpix]
number of events = 1000
detectors_file = "tutorial-geometry.conf"
[GeometryBuilderGeant4]
[DepositionGeant4]
[ElectricFieldReader]
[GenericPropagation]
[SimpleTransfer]
[DefaultDigitzer]
[DetectorHistogrammer]
```

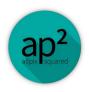

## **Module Parameters**

 All modules are thoroughly described in the user manual

https://allpix-squared.docs.cern.ch/docs/08\_modules/

- List of available parameters for corresponding module with default values
- Usage examples

#### SimpleTransfer

Transfers propagated charges to the pixel front-end

#### Description

Combines individual sets of propagated charges together to a set of charges on the sensor pixels and thus prepares them for processing by the detector front-end electronics. The module does a simple direct mapping to the nearest pixel, ignoring propagated charges that are too far away from the implants or outside the pixel grid. Timing information for the pixel charges is currently not yet produced, but can be fetched from the linked propagated charges.

If one or more implants are defined for the respective detector model, the <code>collect\_from\_implant</code> option can be turned on in order to only pick charge carriers from the implant volume and ignore everything outside this region. Only charge carriers from front-side implants are collected, charge carriers on back-side implants are dropped. Since this will lead to unexpected and undesired behavior when using linear electric fields, this option can only be used when using fields with an x/y dependence (i.e. field maps imported from TCAD). In case no implants are defined, charge carriers are collected from the pixel surface and the parameter <code>max\_depth\_distance</code> can be used to control the depth from which charge carriers are taken into account.

A histogram of charge carrier arrival times is generated if output\_plots is enabled. The range and granularity of this plot can be configured.

#### **Parameters**

- max\_depth\_distance: Maximum distance in depth, i.e. normal to the sensor surface at the implant side, for a propagated
  charge to be taken into account in case the detector has no implants defined. Defaults to 5um.
- collect\_from\_implant: Only consider charge carriers within the implant region of the respective detector instead of the
  full surface of the sensor. Should only be used with non-linear electric fields and defaults to false.
- · output\_plots : Determines if output plots should be generated. Disabled by default.
- output\_plots\_step: Bin size of the arrival time histogram in units of time. Defaults to 0.1ns.
- output plots range: Total range of the arrival time histogram. Defaults to 100ns

Hands-On: Allpix Squared | BTTB11 18

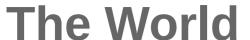

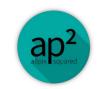

- GeometryBuilderGeant4
- Translates and defines the geometry to Geant4
- No required parameters
  - By default the setup is placed in air

[GeometryBuilderGeant4]

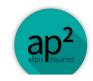

## The Particles

- DepositionGeant4
- Interface to Geant4
- Definition of particles and tracking through the setup
  - Energy deposition in sensitive material
- Pick ...
  - the type of particles
  - the particle energy
  - the origin and direction of the beam
  - the shape and size of the beam
  - a suitable physics list

```
[DepositionGeant4]
particle_type = "e-"
source_energy = 5GeV
source_type = "beam"
beam size = 3mm
source_position = 0 0 -200mm
beam_direction = 0 0 1
physics_list = FTFP_BERT_EMZ
output_plots = true
       Don't forget the units!
```

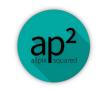

## The Electric Field

- ElectricFieldReader
- Generation of an electric field in the sensor
- A Linear field is the simplest approximation, using a user-defined depletion and bias voltage
  - Higher bias voltages increase the electric field
  - No focussing effects around the implants

 More realistic fields can be added by converting the output of e.g. TCAD simulations

```
[ElectricFieldReader]
model = "linear"
bias_voltage = -150V
depletion_voltage = -30V
output_plots = true
```

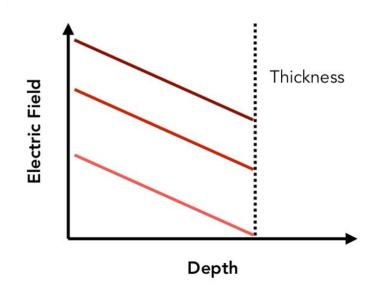

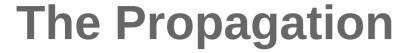

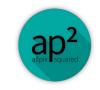

- GenericPropagation
- Propagate deposited charges towards the electrodes
- Charges are propagated to the sensor surface in discrete groups (default: 10)
  - 5<sup>th</sup> order Runge-Kutta-Fehlberg integration
  - Per step:
    - Drift depending on electric/magnetic field
    - Diffusion depending on step time
    - Determination of recombination and/or trapping probability

[GenericPropagation]
temperature = 293K
output\_plots = true

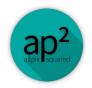

## The Transfer

- Not all propagated charge carriers will necessarily end up on the collection implant due to ...
  - Low-field regions
  - Linear field approximation
- Transferring the charge from the sensor to the input of the electronics
- SimpleTransfer
- In this approximation, all charges within x microns to the implant are considered as collected (default: 5 μm)

[SimpleTransfer]
output\_plots = true

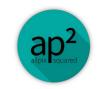

## The Digitisation

- Many front-end chips feature similar kinds of effects
  - Gaussian noise on the collected charge
  - A threshold level
  - A QDC with a certain gain & resolution
- DefaultDigitizer
- Implementation of above features plus ...
  - Threshold dispersion
  - QDC smearing
  - TDC / ToA / ToT calculation if pulses are simulated

```
[DefaultDigitizer]
qdc_slope = 200e
qdc_resolution = 8
output_plots = true
```

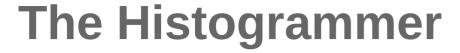

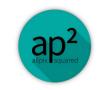

DetectorHistogrammer

- [DetectorHistogrammer]
- Creation of typical detector performance plots including a simple clustering technique and comparison the Monte Carlo truth, like ...
  - Hit map
  - Pixel & cluster charge distribution
  - Cluster size
  - Efficiency (vs MC truth)
  - Residuals (vs MC truth)
- These plots can give a good and quick overview over the detector performance, but they do not replace a thorough analysis

[DetectorHistogrammer]

## **Updated Configuration**

- Now we have a simulation setup that will shoot 5 GeV electrons at a timepix detector, project the charges to the surface based on a linear field approximation and digitises the collected charges
- Two hints before we start ...
  - The log\_level flag changes the detail (and quantity) of information output by modules (global and/or module parameter)
  - The output\_plots flag can be set individually for modules to get additional plots
- Run the simulation ...

```
allpix -c first-simulation.conf
```

```
[Allpix]
number of events = 1000
detectors file = "tutorial-geometry.conf"
log level = "STATUS"
[GeometryBullderGeant4]
[DepositionGeant4]
particle_type = "e-"
source energy = 5GeV
source type = "beam"
beam size = 3mm
source_position = 0 0 - 200mm
beam direction = 0 0 1
physics list = FTFP BERT EMZ
output plots = true
[ElectricFieldReader]
model = - "linear"
bias voltage = --150V
depletion voltage = -30V
output plots = true
[GenericPropagation]
temperature = 293K
output_plots = true
[SimpleTransfer]
output_plots = true
[DefaultDigitizer]
gdc_slope = 200e
qdc_resolution = 8
output_plots = true
[DetectorHistogrammer]
```

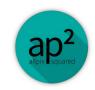

## Plots, plots, plots ...

- The output is (if not configured otherwise) located in output/modules.root
- Let's have a look ...

*\$ rootbrowse output/modules.root* 

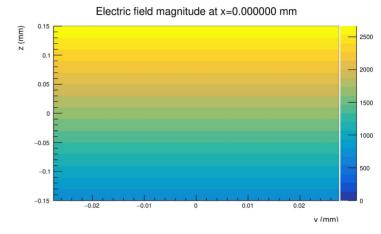

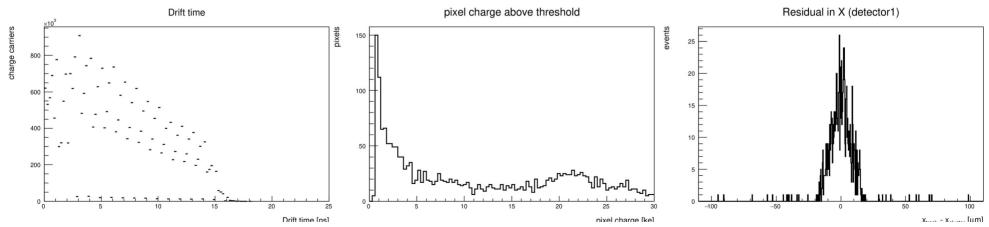

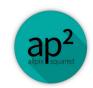

## Task: Optimize the Resolution

- Determine the resolution and improve it by ...
  - Changing the incidence angle of particles (orientation)
  - Changing the magnetic field (https://allpix-squared.docs.cern.ch/docs/08\_modules/magneticfieldreader/)

Hint for speeding up the process:

\$ allpix -c config.conf -o MyModule.your\_parameter=2GeV -g detector5.position=0,0,10m

Hands-On: Allpix Squared | BTTB11 28

## **Augmenting Simulations**

## **Adding Detectors**

- Similar to the single detector geometry, subsequent detectors can be added
  - Avoid overlaps between detectors/materials
- Here: Let's simulate a timepix telescope with a spacing of 20 mm in z
- For more complex geometries, a visualisation of the setup using the Geant4 visualisation tools is extremely useful [VisualizationGeant4]
  - Unfortunately these do not run on lxplus tools not included in the default CVMFS installation

```
[detector1]
 2 type = "timepix"
 3 position = 0mm 0mm 0mm
 4 orientation = 0 0
 6 [detector2]
 7 type = "timepix"
 8 position = 0mm 0mm 20mm
 9 \text{ orientation} = 0 0 0
10
11 [detector3]
12 type = "timepix"
13 position = 0mm 0mm 40mm
14 \text{ orientation} = 0 0 0
15
16 [detector4]
17 type = "timepix"
18 position = 0mm 0mm 60mm
19 orientation = 0 \ 0 \ 0
20
21 [detector5]
22 type = "timepix"
23 position = 0mm 0mm 80mm
24 orientation = 0 0 0
26 [detector6]
27 type = "timepix"
28 position = 0mm 0mm 100mm
29 orientation = 0 \ 0 \ 0
```

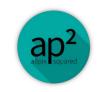

## Visualising the Setup

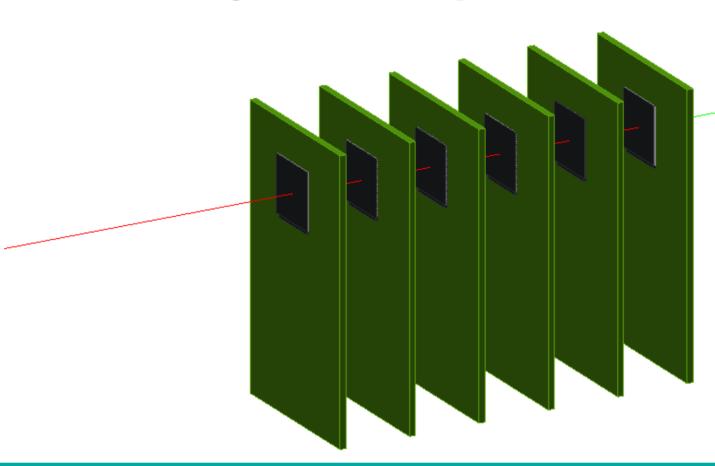

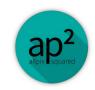

## **Treating Detectors in Different Ways**

- When we added more detectors to the geometry file, everything was taken care of under the hood
- What is happening in the background?
  - One instance of a module is created per detector
  - This allows e.g. to use multi-threading, running the same module for different detectors in parallel
- Background information: modules can be either unique or specific to one detector
- What if we would like to use different parameters for different detectors, though?

Hands-On: Allpix Squared | BTTB11 32

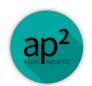

## A Single Detector Simulation Chain

GeometryBuilderGeant4

DepositionGeant4

ElectricFieldReader

ProjectionPropagation

**Default Digitiser** 

 ${\bf Simple Transfer}$ 

Hands-On: Allpix Squared | BTTB11

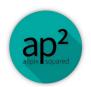

## A Multi-Detector Simulation Chain

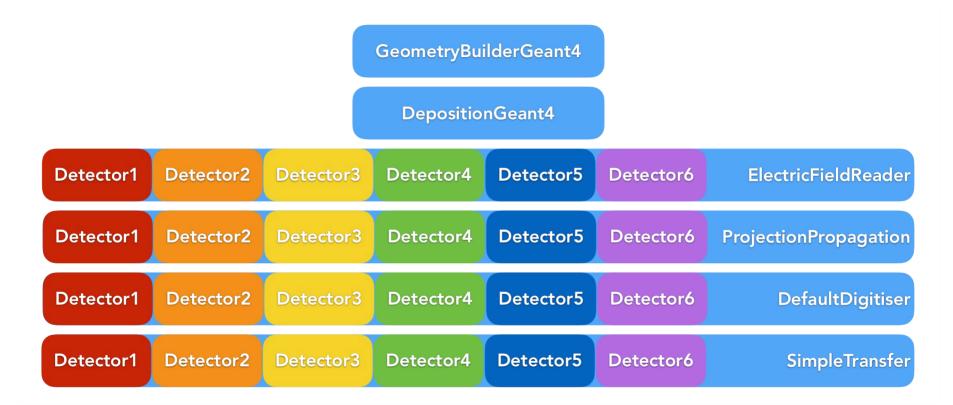

Hands-On: Allpix Squared | BTTB11 34

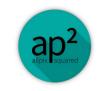

## Now what if I ... ?

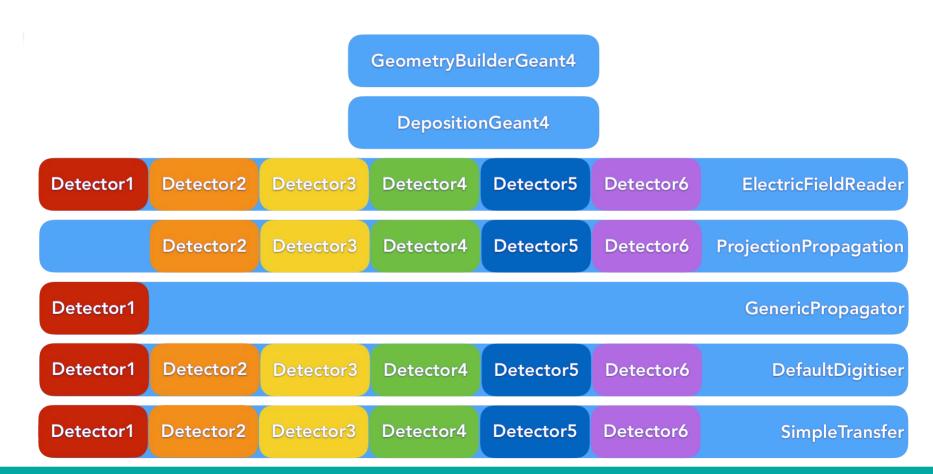

Hands-On: Allpix Squared | BTTB11

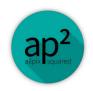

## **Split Module Configurations**

- By default, all instances of a module will apply to all detectors
- We can overwrite this by specifying either the name or the type of the detectors
- Make a module operate on one detector only or on a subset of detectors

```
Default electric

field configuration

Default electric

field configuration

bias_voltage = -50V

depletion_voltage = -30V

Coverwritten for

detector1

field configuration

bias_voltage = -100V

depletion_voltage = -30V
```

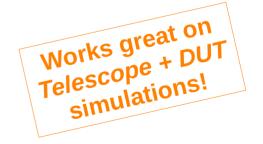

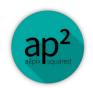

## **Split Module Configurations**

- By default, all instances of a module will apply to all detectors
- We can overwrite this by specifying either the name or the type of the detectors
- Make a module operate on one detector only or on a subset of detectors

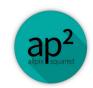

## **Updated Simulation Configuration**

```
[Allpix]
number of events = 1000
detectors file = "tutorial-geometry.conf"
log level == "STATUS"
[GeometryBuilderGeant4]
[DepositionGeant4]
particle type = "e-"
source energy = 5GeV
source_type = "beam"
beam_size = 3mm
source position = 0 0 -200mm
beam direction = 0 0 1
physics_list = FTFP_BERT_EMZ
output_plots = true
[ElectricFieldReader]
model -= - "linear"
bias_voltage = --50V
depletion voltage = -30V
output_plots = true
[ElectricFieldReader]
name = "detector1"
model = "linear"
bias voltage = -- 100V
depletion_voltage = -30V
output_plots = true
```

```
[ProjectionPropagation]
name == "detector2", "detector3", "detector4", "detector5", "detector6"
temperature = 293K
charge_per_step = 10
output plots = true
[GenericPropagation]
name = "detector1"
temperature = 293K
charge_per_step = 10
output plots = true
[SimpleTransfer]
output plots = true
[DefaultDigitizer]
gdc_slope = 200e
gdc_resolution = 8
output_plots = true
[DetectorHistogrammer]
```

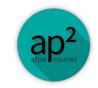

## **Simulation Replays**

- Imagine:
  - "I would like to perform a threshold scan for my detector, but running the full chain 20 times is just time consuming..."
- In each simulation step, *objects* are generated: *MCParticle*, *DepositedCharge*, *PropagatedCharge*, *PixelHit*, ...
- The modules *RootObjectWriter* and *-Reader* store and read these objects
  - This allows to pick up on your simulation at a later point in time

Hands-On: Allpix Squared | BTTB11

### **Simulation Replays**

```
1 [detector1]
2 type = "timepix"
3 position = 0mm 0mm 0mm
4 orientation = 0 0 0
```

```
1 [Allpix]
 2 \text{ number of events} = 1000
 3 detectors file = "tutorial-geometry.conf"
 4 log level = "WARNING"
 5 random seed core = 1234
 7 [GeometryBuilderGeant4]
 9 [DepositionGeant4]
10 particle type = "e-"
11 source energy = 5GeV
12 source type = "beam"
13 beam size = 3mm
14 source position = 0 0 -200mm
15 beam direction = 0 \ 0 \ 1
16 physics list = FTFP BERT EMZ
17 output plots = true
19 [ElectricFieldReader]
20 model = "linear"
21 bias voltage = -50V
22 depletion voltage = -30V
23 output plots = true
24
25 [GenericPropagation]
26 name = "detector1"
27 temperature = 293K
28 charge per step = 10
29 output plots = true
30
31 [SimpleTransfer]
32 output plots = true
34 [ROOTObjectWriter]
35 file name = "prepared data.root"
36 include = "MCParticle", "PixelCharge"
```

```
1 [Allpix]
                   2 \text{ number of events} = 1000
                   3 detectors file = "tutorial-geometry.conf"
                   4 log level = "WARNING"
                    random seed core = 1234
                   7 [ROOTObjectReader]
                   8 file name = "output/prepared data.root"
                   9 include = "MCParticle", "PixelCharge"
                  11 [DefaultDigitizer]
                  12 \text{ threshold} = 400e
                  13 output plots = true
                  14
                  15 [DetectorHistogrammer]
                  11 [DefaultDigitizer]
                  12 \text{ threshold} = 800e
                  13 output plots = true
                  11 [DefaultDigitizer]
                  12 \text{ threshold} = 1200e
                  13 output plots = true
                  Or try ...
$ allpix -c tutorial-replay.conf
           -o DefaultDigitizer.threshold=1200e
```

### **TCAD** Interface

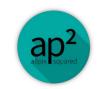

# **Adding Precision**

Importing results from TCAD simulations can drastically improve the precision of a sensor simulation

- Electric fields → Propagation
- Weighting potentials → Signal induction
- Doping profiles → Recombination

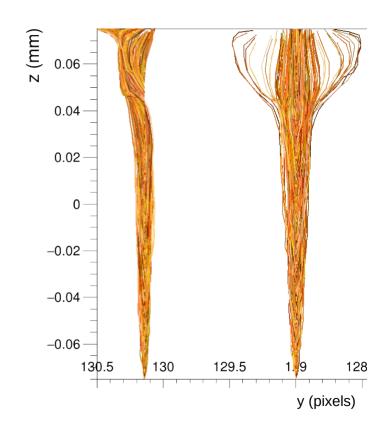

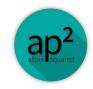

### **Mesh Converter**

- Converter available:
   TCAD results → Allpix Squared readable
  - TCAD results can have an irregular mesh
  - Computing-intense, often not needed
  - → Convert to regular mesh
- Input formats
  - DF-ISE file format (.grd and .dat required)
  - Silvaco TCAD
- Output formats
  - APF: Allpix Squared Field (binary)
  - INIT: ASCII text file

Documentation / Additional Tools & Resources / Mesh Converter

### **Mesh Converter**

This code takes adaptive meshes from finite-element simulations and transforms them into a regularly spaced grid for faster field value lookup as required by Monte Carlo simulations tools such as Allpix Squared. The input consists of two files, one containing the vertex coordinates of each input mesh node, the other providing the relevant field values associated to each of these vertices. One output file containing the regular mesh is produced. This tool can work in two different modes, the closest-neighbor mode and interpolation mode:

### Simple Closest-Neighbor Search

In this mode, selected by setting the parameter interpolate = false, no interpolation of field values is performed, but for every output mesh point, the values from the closest neighbor of the input mesh are taken. In most cases this approach should produces reasonably precise results with a granularity similar to the respective adaptive mesh granularity in the respective region. The tool uses the Octree findNeighbor algorithm [@octree] to find the closest neighbor to the query point.

### **Barycentric Interpolation Method**

In this mode, the regular mesh is created by scanning the model volume in regular X, Y and Z steps and using a barycentric interpolation method to calculate the respective electric field vector on the new point. The interpolation uses the four closest, no-coplanar, neighbor vertex nodes such, that the respective tetrahedron encloses the query point. For the neighbors search, the tool uses the Octree radiusNeighbors neighbor search algorithm [@octree].

### File Formats

### Input Data

Currently, this tool supports the TCAD DF-ISE data format and requires the .grd and .dat files as input. Here, the .grd file contains the vertex coordinates (3D or 2D) of each mesh node and the .dat file contains the value of each electric field vector component for each mesh node, grouped by model regions (such as silicon bulk or metal contacts). The regions are defined in the .grd file by grouping vertices into edges, faces and, consecutively, volumes or elements.

### **Output Data**

This tools can produce output in two different formats, with the file extensions .init and .apf . Both file formats can be imported into Allpix Squared.

The APF (Allpix Squared Field) data format contains the field data in binary form and is therefore a bit more compact and can be read much faster. Whenever possible, this format should be preferred.

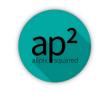

### **Mesh Converter**

- Driven by configuration file Example: convert.conf
- Provide ...
  - Output format
  - Region of the mesh that should be converted (data often contains non-silicon parts that can be omitted)
  - Units & name of observable to convert
  - Orientation of the axes
  - Dimensions of output mesh
  - Multithreading

```
model = apf
region = "n-bulk"
observable = "ElectricField"
xyz = x y z
divisions = 220 600
observable_units = V/cm
workers = 4
```

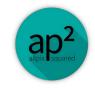

## **Converting an Electric Field**

Execute like this ...

\$ mesh\_converter -c convert.conf -f timepix\_like\_tcad

- *-f* provides the input file name prefix
- → Grid read from timepix\_like\_tcad.grd
- → Data read from *timepix\_like\_tcad.dat*

Let's have a look at the field:

\$ mesh\_plotter -f timepix\_like\_tcad\_ElectricField.apf

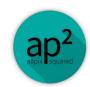

### **Converting an Electric Field**

Execute like this ...

\$ mesh\_converter -c convert.conf -f timepix\_like\_tcad

- -f provides the input file name prefix
- → Grid read from *timepix\_like\_tcad.grd*
- → Data read from timepix\_like\_tcad.dat

- Let's have a look at the field:
  - \$ mesh\_plotter -f timepix\_like\_tcad\_ElectricField.apf
- → Umm... Well...

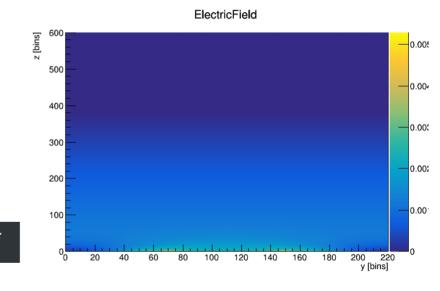

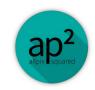

### **Mesh Converter**

- → In Allpix Squared, the implant is always defined to be at positive z!
- Can correct for the orientation in the conversion configuration file

 Note: The mesh\_plotter uses framework internal units. Electric field: MV/mm

```
model = apf
region = "n-bulk"
observable = "ElectricField"
xyz = x y - z
divisions = 220 600
observable_units = V/cm
```

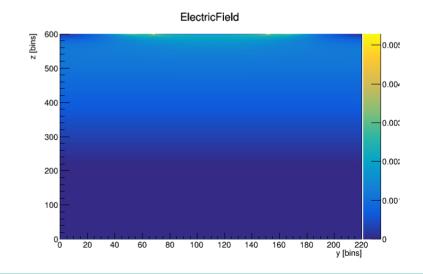

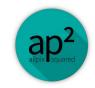

### **Loading APF Files**

Adapt the ElectricFieldReader

```
[ElectricFieldReader]
model = - "mesh"
file_name = - "../example_field/timepix_like_tcad_ElectricField.apf"
output_plots = - true
```

- Note:
  - If the electric field spans only the top part of the sensor, the parameter depletion\_depth or field\_depth can be used to constrain the electric field to this part of the sensor
- From versions after 2.4.1, there is an additional required parameter:

field\_mapping=PIXEL\_FULL, indicating that the map spans the full 2D plane and the field is centered around the pixel center

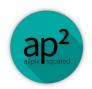

## **Example Configuration**

- Let's make a few adjustments to the configuration:
   tcad-field-simulation.conf
- DepositionPointCharge:

  Deposits charge carriers along a linear path (in this case);

  control over the incidence position & simulate "ideal" particles model:=:"mesh"

  [ElectricFieldReader]

  [ElectricFieldReader]

  [ElectricFieldReader]

  [File\_name.=:"../example\_field/timepix\_like\_tcad\_ElectricField.apt]

 Note: Linegraphs are rather computing & memory intensive.
 We recommend enabling these for individual events only

```
[Allpix]
number of events = 1
detectors_file = "tutorial-geometry.conf"
log level = "STATUS"
[GeometryBuilderGeant4]
[DepositionPointCharge]
source_type = "mip"
model = "fixed"
position = -- 20um - 20um
number of steps = 10
[ElectricFieldReader]
output plots = true
[GenericPropagation]
temperature = 293K
charge_per_step = 20
output_linegraphs = true
output linegraphs collected = true
timestep min = 10ps
timestep max = 20ps
mobility_model = "canali"
output_plots = true
[SimpleTransfer]
output_plots = true
[DefaultDigitizer]
output_plots = true
[DetectorHistogrammer]
```

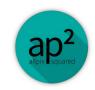

## Plots again ...

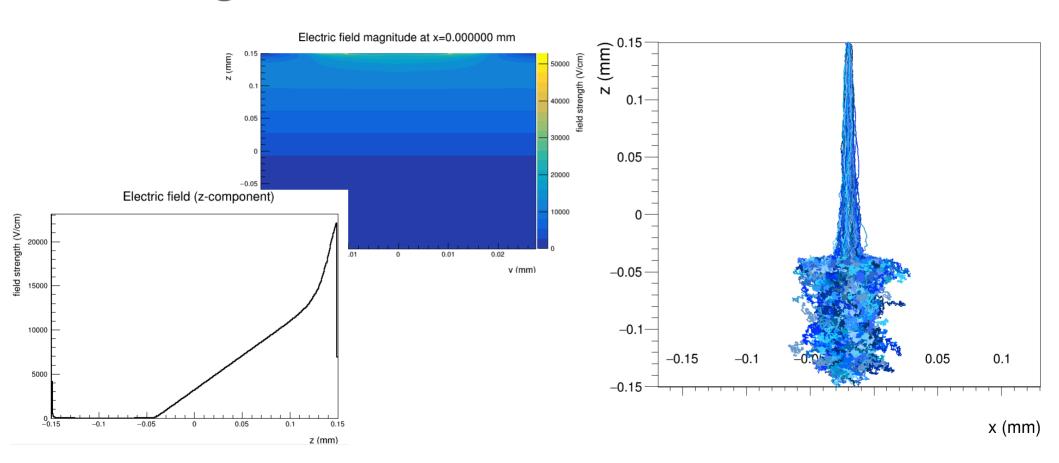

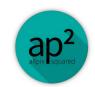

### Plots again ...

- Wrong sensor type should be collecting holes
- Let's select to propagate holes instead

```
[GenericPropagation]
temperature = 293K
charge_per_step = 20
output_linegraphs = true
output_linegraphs_collected = true
timestep_min = 10ps
timestep_max = 20ps

propagate_holes = true
propagate_electrons = false

mobility_model = "canali"
output_plots = true
```

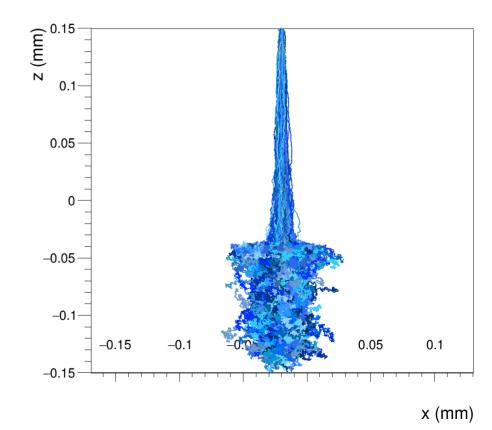

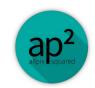

### Plots again ...

- Wrong sensor type should be collecting holes
- Let's select to propagate holes instead

```
[GenericPropagation]
temperature = 293K
charge_per_step = 20
output_linegraphs = true
output_linegraphs_collected = true
timestep_min = 10ps
timestep_max = 20ps

propagate_holes = true
propagate_electrons = false

mobility_model = "canali"

output_plots = true
```

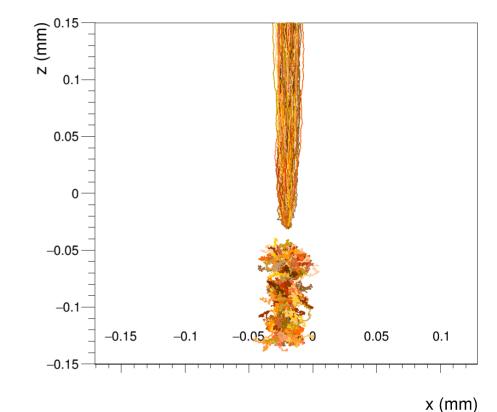

# **Bonus Material**

# Allpix Squared Development

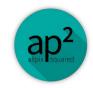

55

### Making your own Module I

- Up to now:
  - Setting up a simulation and configuring different modules for different detectors
    - No need to touch C++ code yet
- Next step:
  - Developing a custom module
  - Keep in mind that modules may already be implemented / can be configured in a way that you need
  - Keep in mind that making your new module generic will benefit other users
- Useful script delivered in repository: **make\_module.sh**

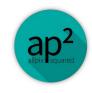

## Making your own Module II

```
~/software/allpix-squared $ ./etc/scripts/make module.sh
Preparing code basis for a new module:
Name of the module? NewTransfer
Type of the module?

    unique

  detector
Input message type? PropagatedCharge
Creating directory and files...
       NewTransfer
Name:
Author: Paul Schuetze (paul.schuetze@desy.de)
        /home/paul/software/allpix-squared/src/modules/NewTransfer
Path:
This module listens to "PropagatedCharge" messages from one detector
Re-run CMake in order to build your new module.
```

Hands-On: Allpix Squared | BTTB11 56

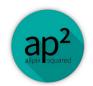

### A Word on Messages

- Modules exist entirely standalone in Allpix Squared
  - Information exchange by dispatching and receiving messages via the core of the software
  - Checks which messages each module is waiting for and whether messages being dispatched are subsequently used
- For per-detector modules, separate messages are dispatched for each detector, with the detector name used in the identification
- New modules need to decide what objects to request
  - DepositedCharges, PropagatedCharges, etc.

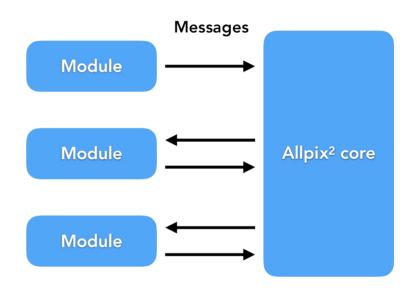

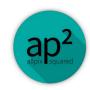

### Making your own Module III

Constructor: Configuration & Bind to messages

Initialisation: Variables / Histograms

Run Loop: Main code, executed for each event

```
" III applyliiu liils license, lekn qoes not walve liie privileges and immunilles d
granted to it by virtue of its status as an
  * Intergovernmental Organization or submit itself to any jurisdiction.
#include "NewTransferModule.hpp"
#include <string>
#include <utility>
#include "core/utils/log.h"
using namespace allpix;
NewTransferModule::NewTransferModule(Configuration& config, Messenger* messenger
 , std::shared ptr<Detector> detector)
     : Module(config, detector), detector (detector), messenger (messenger) {
    // ... Implement ... (Typically bounds the required messages and optionally
 sets configuration defaults)
    // Input required by this module
     messenger ->bindSingle(this, &NewTransferModule::message , MsaFlags::REOUIRE
D):
void NewTransferModule::init() {
        // Get the detector name
        std::string detectorName = detector ->getName();
        LOG(DEBUG) << "Detector with name" << detectorName;
void NewTransferModule::run(unsigned int) {
    // ... Implement ... (Typically uses the configuration to execute function a
ind outputs an message)
        std::string detectorName = message ->getDetector()->getName();
        LOG(DEBUG) << "Picked up " << message ->getData().size() << " objects fr
om detector " << detectorName:
```

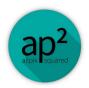

### Making your own Module IV

- CMake is set up to compile all modules in the corresponding directory
  - Simply re-run CMake from the build directory and compile

```
$ cd build
$ cmake ..
$ make -j8 install
$ cd ../conf/
$ ../bin/allpix -c tutorial-simulation.conf
```

 Module can be added to the simulation configuration in the same way as any other module

Scanning dependencies of target AllpixModuleNewTransfer
[ 75%] Building CXX object src/modules/NewTransfer/CMakeFiles
 / /core/module/dynamic\_module\_impl.cpp.o
[ 75%] Building CXX object src/modules/MagneticFieldReader/CM
ieldReader.dir/MagneticFieldReaderModule.cpp.o
[ 75%] Building CXX object src/modules/NewTransfer/CMakeFiles
ewTransferModule.cpp.o

NewTransfer

31 [NewTransfer]

Building module ON

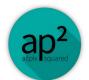

### A few other Features – MC History

- All objects contain information about where they come from
  - Direct link to preceding object
  - All objects link back to original MCParticle
- Messages templated in the code, so adding a new object is straight forward
  - Define the object, must inherit from *Object*
  - Add a definition for the message ...

/\*\*
 \* @brief Typedef for message carrying propagated charges
 \*/
using PropagatedChargeMessage = Message<PropagatedCharge>;

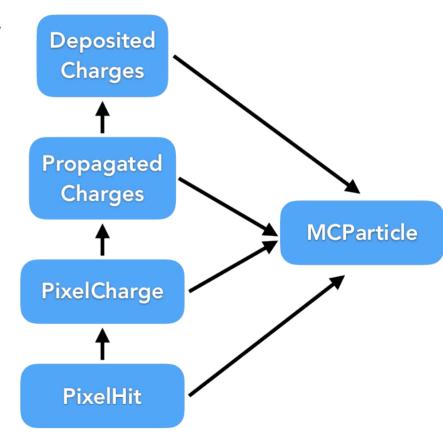

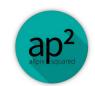

# A few other Features – Output Writing

- Several output formats are already supported
  - LCIO Linear collider community / EUTelescope
  - RCE ATLAS pixel group data format
  - Corryvreckan Test Beam Reconstruction framework
  - Text files Human-readable
  - ROOTObjects Allpix Squared data
- Allows to ...
  - perform detailed analyses of individual sensors
  - replicate a test beam experiment and analyse the simulated data with the same software as the measured data

Hands-On: Allpix Squared | BTTB11

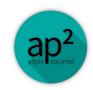

## A few other Features – Geometry

- Currently geometries are implemented for hybrid and monolithic detectors
  - Monolithic can be used for strip detectors, with 1 by n "pixels" of appropriate size
- Geometry can be configured with cut-outs in the PCB, support materials (beam windows/physical supports), bump dimensions, etc.

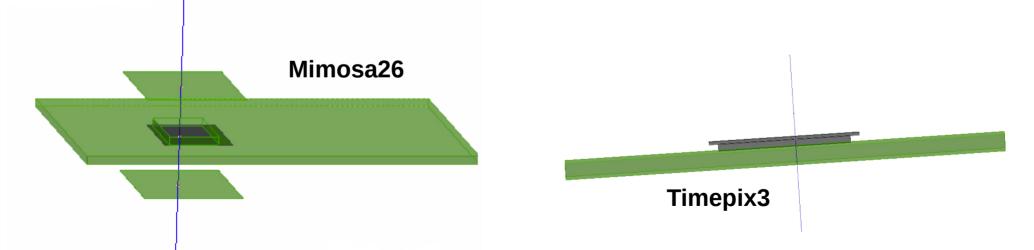

Hands-On: Allpix Squared | BTTB11 62

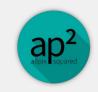

# **Excursion: Continuous Integration**

|  | Compilation     | 1 | Testing         |   | Formatting        |   | Performa | ance                                        | Documentation                         |          |
|--|-----------------|---|-----------------|---|-------------------|---|----------|---------------------------------------------|---------------------------------------|----------|
|  | cmp:cc7-docker  |   | core:cc7-docker | 0 | fmt:cc7-llvm-fo   | 0 | o perf   | f:cc7-gcc                                   | cmp:doxygen                           | C        |
|  | cmp:cc7-gcc     |   | core:cc7-gcc    | 0 | fmt:cc7-llvm-lint | 0 |          |                                             | cmp:usermanual                        | S        |
|  | cmp:cc7-llvm    |   | core:cc7-llvm   | 0 | fmt:codespell     | 0 |          |                                             | r every merge<br>as on main repositor |          |
|  | cmp:lxplus-gcc  |   | core:lxplus-gcc | S | fmt:coverage      | 3 |          |                                             |                                       |          |
|  | ⊙ cmp:mac1015 € |   | core:mac1015    | S |                   |   |          |                                             | onimanire                             | pository |
|  | cmp:slc6-gcc    |   | core:slc6-gcc   | S |                   |   | • E      | insures                                     |                                       |          |
|  |                 |   |                 | 0 |                   |   | •        | <ul> <li>Compilation</li> </ul>             | on on differe                         | ent OS   |
|  |                 |   | examples        |   |                   |   |          | <ul> <li>Correct fo</li> </ul>              | Correct formatting / style            |          |
|  |                 |   | mod:cc7-docker  |   |                   |   |          | <ul> <li>Backwards compatibility</li> </ul> |                                       |          |
|  |                 |   | mod:cc7-gcc     | 3 |                   |   |          | • Performar                                 | nt execution                          |          |
|  |                 |   | mod:cc7-llvm    |   |                   |   |          |                                             |                                       |          |

Hands-On: Allpix Squared | BTTB11 63

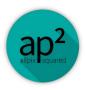

## **Excursion: Continuous Integration**

### What? But how?!?

- Enable runners (machines to execute jobs)
- If Pipeline fails: read the output of the failing job

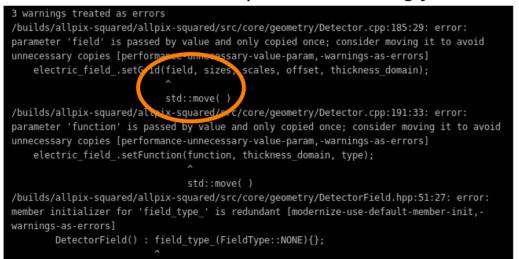

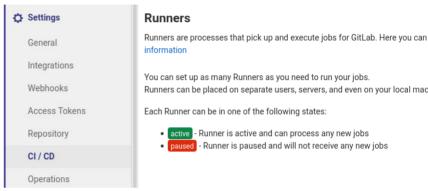

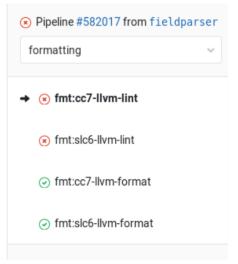

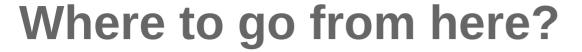

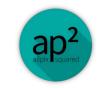

- Allpix Squared has many more features that we could not go through today
  - Transient propagation
    - Calculate pulse on readout electrode using electric and weighting field maps
    - Simulate response of charge sensitive amplifier
    - → What's new on Allpix Squared?, S. Spannagel, Wed., 17:50
  - Reading in of TCAD simulated electric and weighting fields
  - Magnetic field → primary particle and charge carrier propagation
  - Passive materials → replicate test beam setups or scattering measurements
  - Point charge / MIP deposition w/o Geant4
  - Source simulation
- Many of those are represented in one of the examples: \$ cd examples/

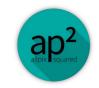

66

### Resources

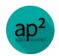

### Website

https://cern.ch/allpix-squared

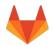

### Repository

https://gitlab.cern.ch/allpix-squared/allpix-squared

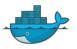

### **Docker Images**

https://gitlab.cern.ch/allpix-squared/allpix-squared/container\_registry

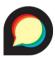

### User Forum:

https://cern.ch/allpix-squared-forum/

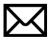

### Mailing Lists:

allpix-squared-users https://e-groups.cern.ch/e-groups/Egroup.do?egroupId=10262858 allpix-squared-developers https://e-groups.cern.ch/e-groups/Egroup.do?egroupId=10273730

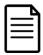

### **User Manual:**

https://cern.ch/allpix-squared/usermanual/allpix-manual.pdf

Hands-On: Allpix Squared | BTTB11